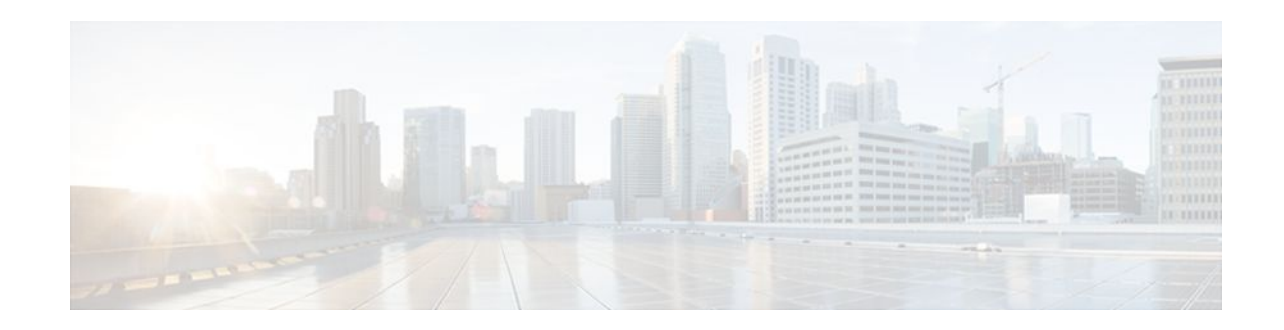

# **Configuring the Cisco IOS XE DHCP Client**

#### Last Updated: December 20, 2011

Cisco IOS XE Dynamic Host Configuration Protocol (DHCP) client software provides the flexibility to include various configuration options for the DHCP client. A DHCP client is defined as an Internet host using DHCP to obtain configuration parameters such as an IP address. This module describes the concepts and tasks needed to configure the Cisco IOS XE DHCP client.

- Finding Feature Information, page 1
- Information About the DHCP Client, page 1
- How to Configure the DHCP Client, page 2
- Configuration Examples for the DHCP Client, page 5
- Additional References, page 6
- Technical Assistance, page 7
- Feature Information for the Cisco IOS XE DHCP Client, page 7

## **Finding Feature Information**

Your software release may not support all the features documented in this module. For the latest feature information and caveats, see the release notes for your platform and software release. To find information about the features documented in this module, and to see a list of the releases in which each feature is supported, see the Feature Information Table at the end of this document.

Use Cisco Feature Navigator to find information about platform support and Cisco software image support. To access Cisco Feature Navigator, go to www.cisco.com/go/cfn. An account on Cisco.com is not required.

# **Information About the DHCP Client**

- DHCP Client Operation, page 1
- DHCP Client Overview, page 2

### **DHCP Client Operation**

DHCP provides a framework for passing configuration information to hosts on a TCP/IP network. A DHCP client is an Internet host using DHCP to obtain configuration parameters such as an IP address. The figure

# · I I I I I I I CISCO

Americas Headquarters: Cisco Systems, Inc., 170 West Tasman Drive, San Jose, CA 95134-1706 USA below shows the basic steps that occur when a DHCP client requests an IP address from a DHCP server. The client, Host A, sends a DHCPDISCOVER broadcast message to locate a DHCP server. A DHCP server offers configuration parameters (such as an IP address, a MAC address, a domain name, and a lease for the IP address) to the client in a DHCPOFFER unicast message.

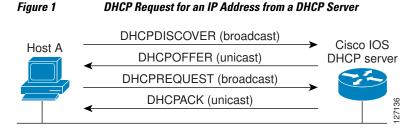

A DHCP client may receive offers from multiple DHCP servers and can accept any one of the offers; however, the client usually accepts the first offer it receives. Additionally, the offer from the DHCP server is not a guarantee that the IP address will be allocated to the client; however, the server usually reserves the address until the client has had a chance to formally request the address.

The client returns a formal request for the offered IP address to the DHCP server in a DHCPREQUEST broadcast message. The DHCP server confirms that the IP address has been allocated to the client by returning a DHCPACK unicast message to the client.

### **DHCP Client Overview**

The configurable DHCP client functionality allows a DHCP client to use a user-specified client identifier, class identifier, or suggested lease time when requesting an address from a DHCP server.

Configuration parameters and other control information are carried in tagged data items that are stored in the options field of the DHCP message. The DHCP client provides flexibility by allowing the following options to be configured for a DHCP client:

- Option 12--This option specifies the name of the client. The name may or may not be qualified with the local domain.
- Option 51--This option is used in a client request (DHCPDISCOVER or DHCPREQUEST) to allow the client to request a lease time for the IP address.
- Option 55--This option allows the DHCP client to request certain options from the DHCP server. The ip dhcp client request command allows the system administrator to turn off some of the requested options, thus removing them from the request list.
- Option 60--This option allows the user to configure the vendor class identifier string to use in the DHCP interaction.
- Option 61--This option is used by DHCP clients to specify their unique identifier. DHCP servers use this value to index their database of address bindings. This value is expected to be unique for all clients in an administrative domain.

## How to Configure the DHCP Client

• Configuring the DHCP Client, page 3

### **Configuring the DHCP Client**

Perform this task to configure the DHCP client.

Cisco routers running Cisco IOS XE software include DHCP server and relay agent software, which are enabled by default. Your router can act as both the DHCP client and DHCP server. Use the **ip address dhcp** interface command to obtain IP address information for the configured interface.

You must configure the **ip dhcp client** commands before entering the **ip address dhcp** command on an interface to ensure that the DHCPDISCOVER messages that are generated contain the correct option values. The **ip dhcp client** commands are checked only when an IP address is acquired from DHCP. If any of the **ip dhcp client** commands are entered after an IP address has been acquired from DHCP, it will not take effect until the next time the router acquires an IP address from DHCP. This means that the new configuration will only take effect after the **ip address dhcp** command commandhas been configured.

#### **SUMMARY STEPS**

- 1. enable
- 2. configure terminal
- 3. interface type number
- 4. ip dhcp client client-id {interface-name| ascii string| hex string}
- 5. ip dhcp client class-id {string| hex string}
- 6. ip dhcp client lease days [hours][minutes]
- 7. ip dhcp client hostname host-name
- 8. [no] ip dhcp client request option-name
- 9. ip address dhcp
- 10. exit

11. ip dhcp compatibility lease-query client {cisco | standard}

#### **DETAILED STEPS**

|        | Command or Action          | Purpose                            |
|--------|----------------------------|------------------------------------|
| Step 1 | enable                     | Enables privileged EXEC mode.      |
|        |                            | • Enter your password if prompted. |
|        | Example:                   |                                    |
|        | Router> enable             |                                    |
| Step 2 | configure terminal         | Enters global configuration mode.  |
|        |                            |                                    |
|        | Example:                   |                                    |
|        | Router# configure terminal |                                    |

1

|        | Command or Action                                                                   | Purpose                                                                                                    |
|--------|-------------------------------------------------------------------------------------|----------------------------------------------------------------------------------------------------|
| Step 3 | interface type number                                                               | Configures an interface type and enters interface configuration mode.                                                                                                    |
|        | Example:                                                                            |                                                                                                    |
|        | Router(config)# interface GigabitEthernet<br>0/0/1                                  |                                                                                                    |
| Step 4 | <pre>ip dhcp client client-id {interface-name  ascii string  hex string}</pre>      | <ul><li>(Optional) Specifies the client identifier.</li><li>When you specify the <b>no</b> form of this command, the</li></ul>                                                                                                    |
|        | Example:                                                                            | configuration is removed and the system returns to using<br>the default form. It is not possible to configure the system<br>to not include a client identifier.                                                                                                    |
|        | Router(config-if)# ip dhcp client client-id<br>ascii mytest1                        |                                                                                                    |
| Step 5 | <pre>ip dhcp client class-id {string  hex string}</pre>                             | (Optional) Specifies the class identifier.                                                                                                    |
|        | Example:                                                                            |                                                                                                    |
|        | Router(config-if)# ip dhcp client class-id my-<br>class-id                          |                                                                                                    |
| Step 6 | ip dhcp client lease days [hours][minutes]                                          | (Optional) Configures the duration of the lease for an IP address that is requested from a DHCP client to a DHCP server.                                                                                                    |
|        | Example:                                                                            |                                                                                                    |
|        | Router(config-if)# ip dhcp client lease 2                                           |                                                                                                    |
| Step 7 | ip dhcp client hostname host-name                                                   | (Optional) Specifies or modifies the host name sent in the DHCP message.                                                                                                    |
|        | Example:                                                                            |                                                                                                    |
|        | Router(config-if)# ip dhcp client hostname<br>routerl                               |                                                                                                    |
| Step 8 | [no] ip dhcp client request option-name                                             | (Optional) Configures a DHCP client to request an option from a DHCP server.                                                                                                    |
|        | <b>Example:</b><br>Router(config-if)# no ip dhcp client request tftp-server-address | • The option name can be <b>tftp-server-address</b> , <b>netbios-</b><br><b>nameserver</b> , <b>vendor-specific</b> , <b>static-route</b> , <b>domain-</b><br><b>name</b> , <b>dns-nameserver</b> , or <b>router</b> . By default, all these<br>options are requested. The <b>no</b> form of the command<br>instructs the system to not request certain options. |

|         | Command or Action                                                     | Purpose                                                                                   |
|---------|-----------------------------------------------------------------------|-------------------------------------------------------------------------------------------|
| Step 9  | ip address dhcp                                                       | Acquires an IP address on an interface from DHCP.                                         |
|         | Example:                                                              |                                                                                           |
|         | Router(config-if)# ip address dhcp                                    |                                                                                           |
| Step 10 | exit                                                                  | (Optional) Exits interface configuration mode.                                            |
|         | Example:                                                              |                                                                                           |
|         | Router(config-if)# exit                                               |                                                                                           |
| Step 11 | ip dhcp compatibility lease-query client {cisco   standard}           | (Optional) Configures a DHCP client to send a lease query according to RFC 4388 standard. |
|         | Example:                                                              |                                                                                           |
|         | Router(config)# ip dhcp compatibility lease-<br>query client standard |                                                                                           |

• Troubleshooting Tips, page 5

#### **Troubleshooting Tips**

To verify the configuration, you can use the **debug dhcp detail** EXEC command to display the DHCP packets that were sent and received. To display the server side of the DHCP interaction, use the **debug ip dhcp server packets** command.

## **Configuration Examples for the DHCP Client**

- Configuring the DHCP Client Example, page 5
- Customizing the DHCP Client Configuration Example, page 6

### **Configuring the DHCP Client Example**

The figure below shows a simple network diagram of a DHCP client on an Ethernet LAN.

Figure 2 Topology Showing DHCP Client with GigabitEthernet Interface

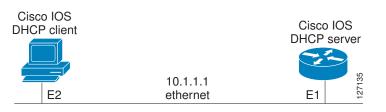

On the DHCP server, the configuration is as follows:

```
ip dhcp pool 1
network 10.1.1.0 255.255.255.0
lease 1 6
```

On the DHCP client, the configuration is as follows on interface GigabitEthernet 0/0/0:

interface GigabitEthernet 0/0/0
ip address dhcp

This configuration allows the DHCP client to acquire an IP address from the DHCP server through GigabitEthernet interface 0/0/0.

### **Customizing the DHCP Client Configuration Example**

The following example shows how to customize the DHCP client configuration with various options on GigabitEthernet interface 0/0/1:

```
interface GigabitEthernet 0/0/1
ip dhcp client client-id ascii my-test1
ip dhcp client class-id my-class-id
ip dhcp client lease 0 1 0
ip dhcp client hostname sanfran
no ip dhcp client request tftp-server-address
ip address dhcp
```

## **Additional References**

The following sections provide references related to the DHCP client.

#### **Related Documents**

| Related Topic                                                                                                    | Document Title                                                         |
|----------------------------------------------------------------------------------------------------|------------------------------------------------------------------------|
| DHCP commands: complete command syntax,<br>command modes, command history, defaults, usage<br>guidelines, and examples. | Cisco IOS IP Addressing Services Command<br>Reference                  |
| DHCP conceptual information                                                                                             | "DHCP Overview" module                                                 |
| DHCP server configuration                                                                                               | "Configuring the Cisco IOS XE DHCP Server"<br>module                   |
| DHCP server on-demand address pools                                                                                     | "Configuring the DHCP Server On-Demand<br>Address Pool Manager" module |
| DHCP relay agent configuration                                                                                          | "Configuring the Cisco IOS XE DHCP Relay<br>Agent" module              |
| DHCP advanced features                                                                                                  | "Configuring DHCP Services for Accounting and Security" module         |

I

#### **Standards**

| Standards                                                                                                    | Title                                                                                                    |  |
|----------------------------------------------------------------------------------------------------|----------------------------------------------------------------------------------------------------|--|
| No new or modified standards are supported by this feature, and support for existing standards has not been modified by this feature. |                                                                                                    |  |
| MIBs                                                                                                    |                                                                                                    |  |
| MIBs                                                                                                    | MIBs Link                                                                                                    |  |
| No new or modified MIBs are supported by this feature, and support for existing MIBs has not been modified by this feature.           | To locate and download MIBs for selected<br>platforms, Cisco IOS XE software releases, and<br>feature sets, use Cisco MIB Locator found at the<br>following URL: |  |
|                                                                                                    | http://www.cisco.com/go/mibs                                                                                                    |  |

| RFCs       |                                          |  |
|------------|------------------------------------------|--|
| RFCs Title |                                          |  |
| RFC 2131   | Dynamic Host Configuration Protocol      |  |
| RFC 2132   | DHCP Options and BOOTP Vendor Extensions |  |

## **Technical Assistance**

| Description                                                                                                    | Link                             |
|----------------------------------------------------------------------------------------------------|----------------------------------|
| The Cisco Support website provides extensive<br>online resources, including documentation and tools<br>for troubleshooting and resolving technical issues<br>with Cisco products and technologies.                                                                         | http://www.cisco.com/techsupport |
| To receive security and technical information about<br>your products, you can subscribe to various<br>services, such as the Product Alert Tool (accessed<br>from Field Notices), the Cisco Technical Services<br>Newsletter, and Really Simple Syndication (RSS)<br>Feeds. |                                  |
| Access to most tools on the Cisco Support website requires a Cisco.com user ID and password.                                                                                                    |                                  |

# **Feature Information for the Cisco IOS XE DHCP Client**

The following table provides release information about the feature or features described in this module. This table lists only the software release that introduced support for a given feature in a given software release train. Unless noted otherwise, subsequent releases of that software release train also support that feature.

Use Cisco Feature Navigator to find information about platform support and Cisco software image support. To access Cisco Feature Navigator, go to www.cisco.com/go/cfn. An account on Cisco.com is not required.

 Table 1
 Feature Information for the Cisco IOS XE DHCP Client

| Feature Name             | Releases                 | Feature Configuration Information                                                                                                    |
|--------------------------|--------------------------|----------------------------------------------------------------------------------------------------|
| DHCP Client              | Cisco IOS XE Release 2.3 | A DHCP client is defined as an<br>Internet host using DHCP to<br>obtain configuration parameters<br>such as an IP address.                                                                                                    |
|                          |                          | The following command was introduced by this feature: <b>ip address dhcp</b>                                                                                                    |
| Configurable DHCP Client | Cisco IOS XE Release 2.3 | The configurable DHCP client<br>functionality allows a DHCP<br>client to use a user-specified<br>client identifier, class identifier,<br>or suggested lease time when<br>requesting an address from a<br>DHCP server.                                       |
|                          |                          | The following commands were<br>introduced by this feature: <b>ip</b><br><b>dhcp client class-id</b> , <b>ip dhcp</b><br><b>client client-id</b> , <b>ip dhcp client</b><br><b>hostname</b> , <b>ip dhcp client lease</b> ,<br><b>ip dhcp client request</b> |

Cisco and the Cisco logo are trademarks or registered trademarks of Cisco and/or its affiliates in the U.S. and other countries. To view a list of Cisco trademarks, go to this URL: www.cisco.com/go/trademarks. Third-party trademarks mentioned are the property of their respective owners. The use of the word partner does not imply a partnership relationship between Cisco and any other company. (1110R)

Any Internet Protocol (IP) addresses and phone numbers used in this document are not intended to be actual addresses and phone numbers. Any examples, command display output, network topology diagrams, and other figures included in the document are shown for illustrative purposes only. Any use of actual IP addresses or phone numbers in illustrative content is unintentional and coincidental.

© 2011 Cisco Systems, Inc. All rights reserved.